## *Kidspiration: Math Activities*

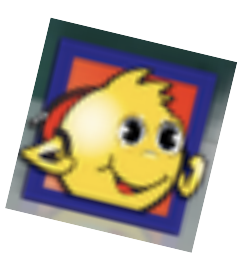

## Menu 1: Math Activities

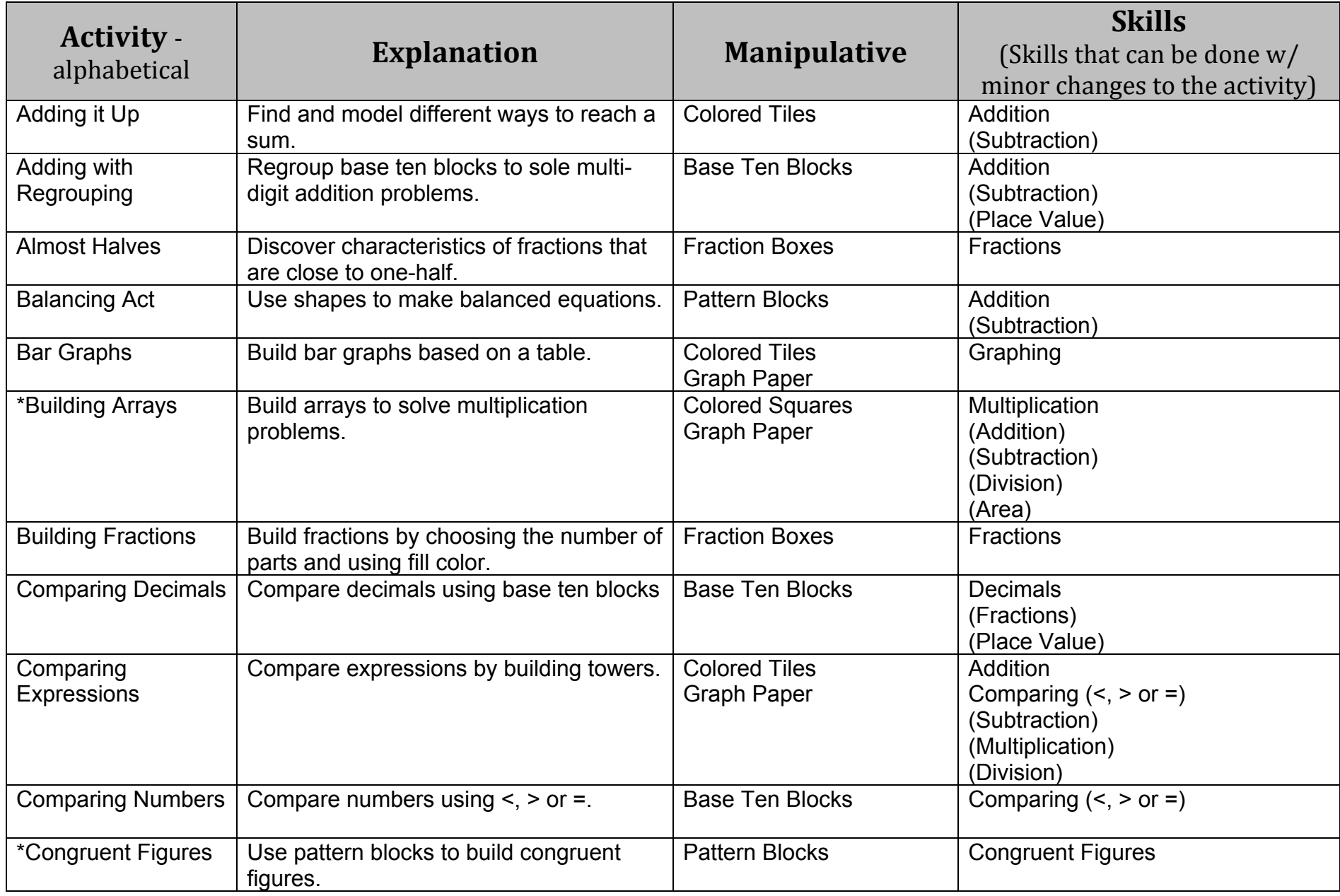

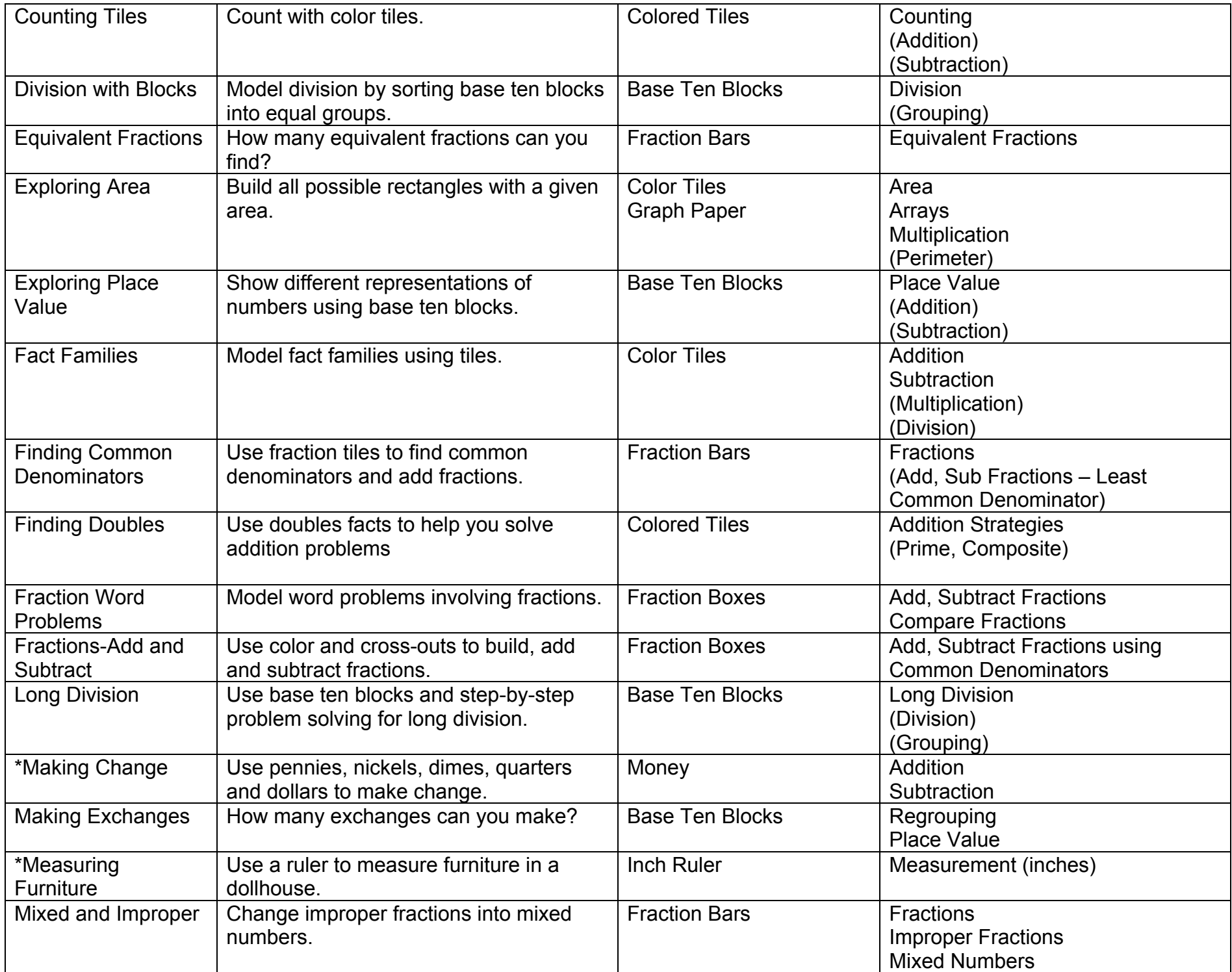

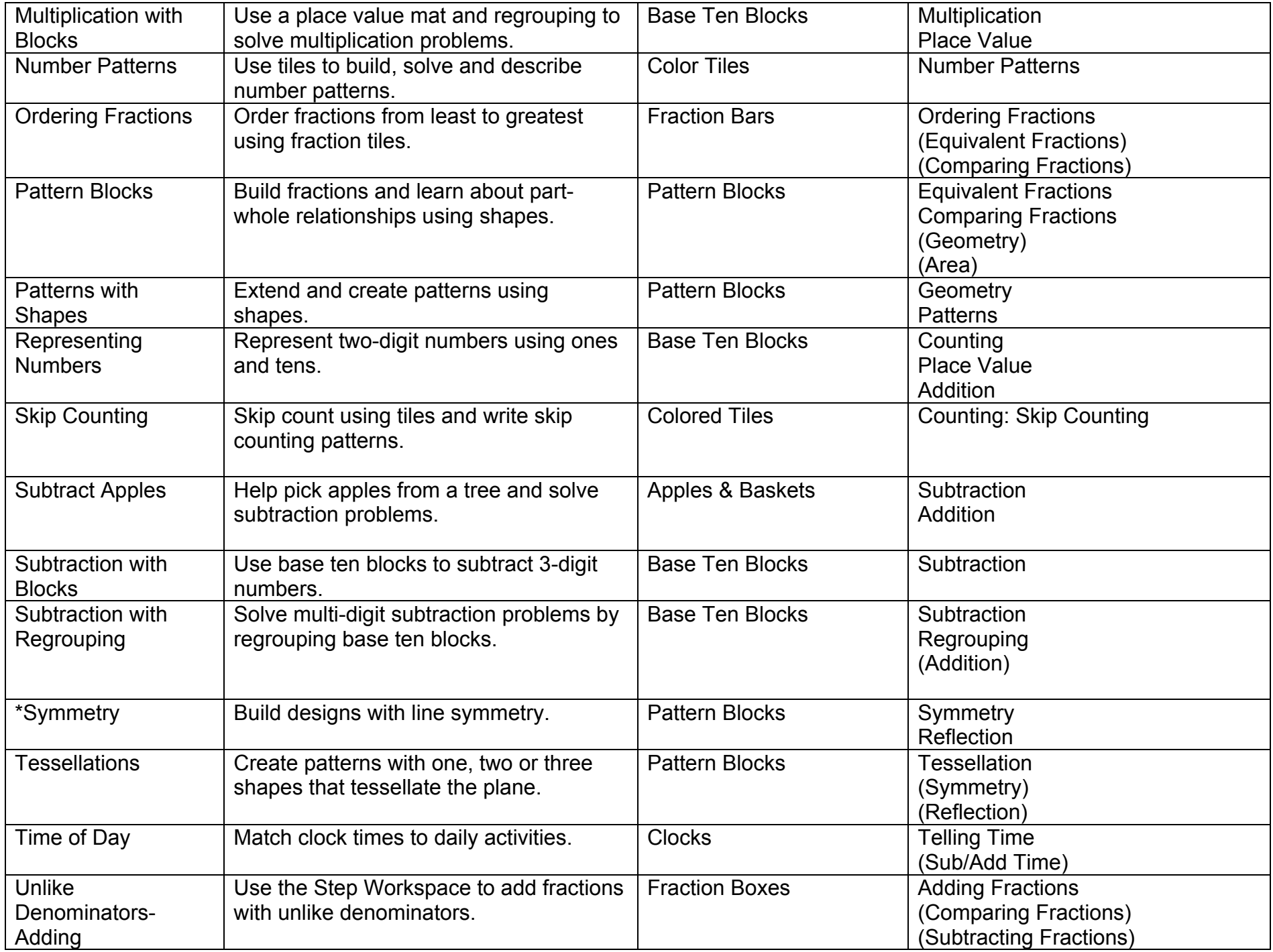

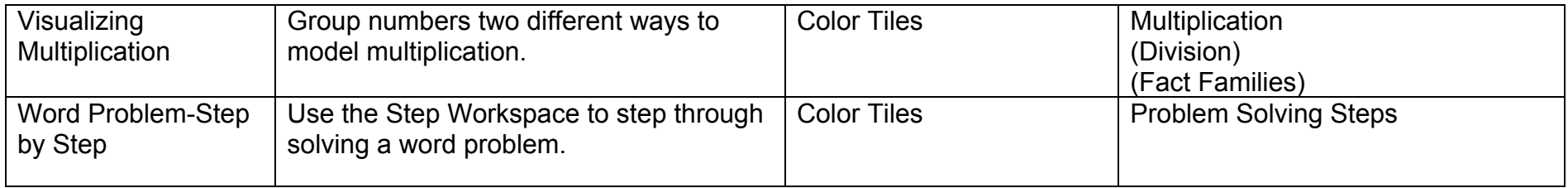

## Menu 2: Math Views

- Color Tiles
- Pattern Blocks
- Base Ten Blocks
- Fraction Tiles
- Fraction Boxes
- Free Workspace

Using Steps: Will divide your document into sections that allow for students to show things in Use Steps multiple steps. It also includes grouping boxes for students to use.

**Printing Tip:** If you have created an assignment/activity with more than one slide and you would like the students to print it, you can print multiple slides per page. I often do a 9 slide activity and ask students to select 9 slides per page when they go to print. It's small font, but still readable and saves a lot of paper.

## Teacher Menu:

Click "Enable Teacher Menu" in order to use the items in this menu.

Click "Locked Items" allows you to lock items so that students can't move or write in them.

t the right.

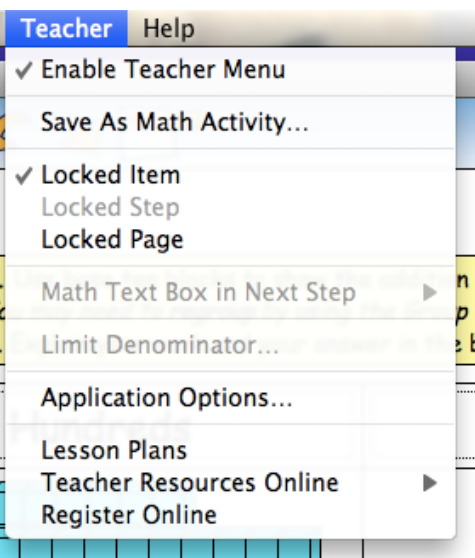

"Save As Math Activity" allows you to save something as a Kidspiration Template. When students open this file, it creates a new file automatically instead of having students accidently write over the original. NOTE: When saving a file as an activity, make sure you click on the save to "Another Location".

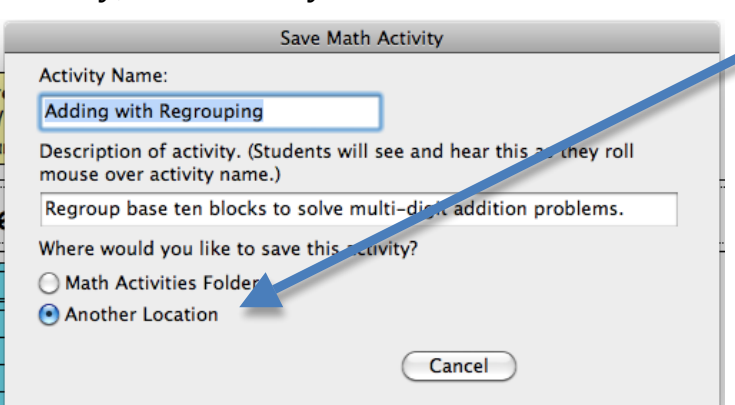

It will give you this screen where you can choose where to save it:

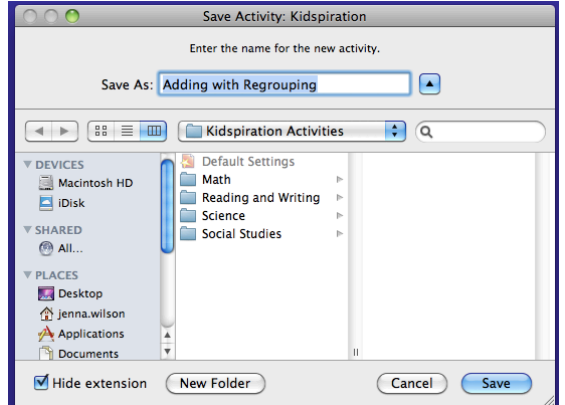

For more math links, go to my website and click on links: web.bend.k12.or.us/jenna.wilson